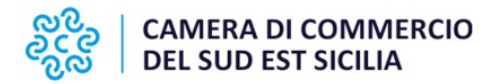

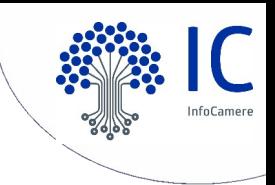

## **Arricchimento elenchi**

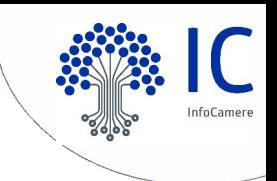

- *Schema sintetico della procedura di creazione dell'elenco degli iscritti alle Associazioni di Categoria ai fini del servizio di arricchimento elenchi*
- il file dovrà essere in formato .xls (excel) e la colonna dei codici fiscali dovrà essere predisposta utilizzando il formato testo per non perdere gli zeri significativi in testa;
- si raccomanda di inserire i codici fiscali delle imprese e non le partite iva e nemmeno i codici fiscali dei soci dell'impresa;
- il file va nominato in modo che sia chiara la provenienza (ad esempio **elenco\_iscritti\_nome associazione.xls**).

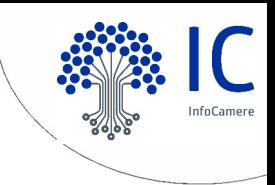

### *Servizio di arricchimento elenchi*

### Esempio file di input

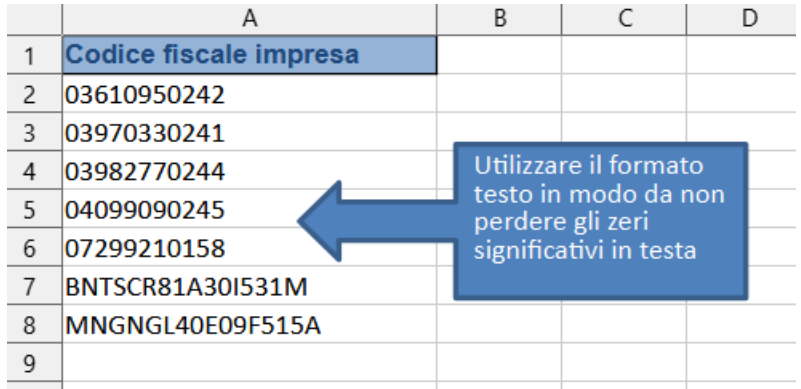

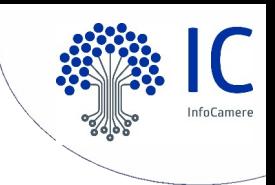

## *Servizio di arricchimento elenchi*

#### File di output

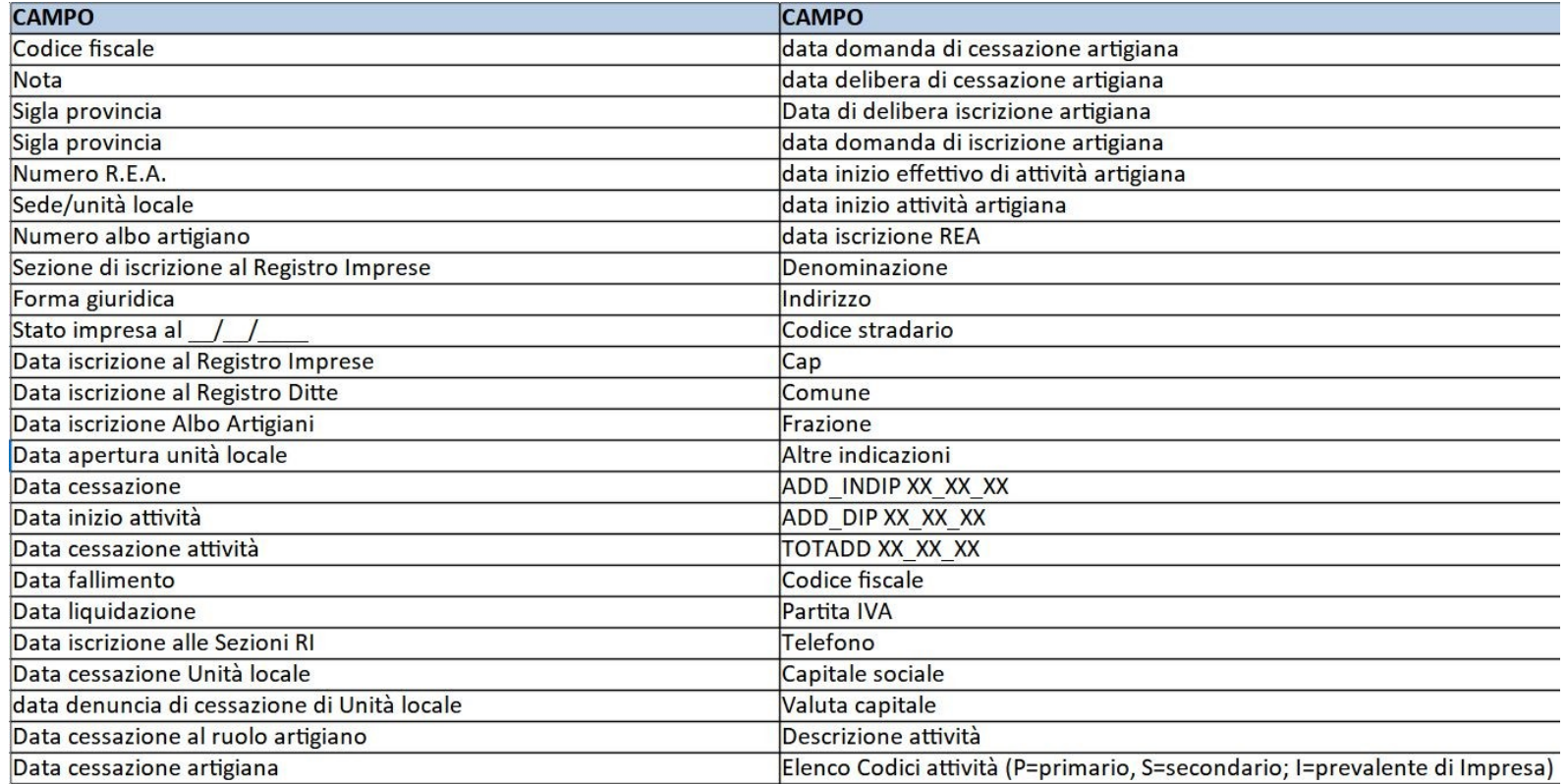

Verrà restituito un file contenente tutte le informazioni presenti nel Registro delle Imprese (48 campi) **ATTENZIONE ALLE LOCALIZZAZIONI CESSATE:** viene indicata la data di cessazione e spetta all'Organizzazione valutarne l'inserimento in elenco

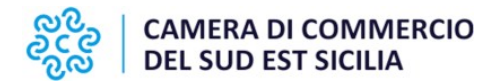

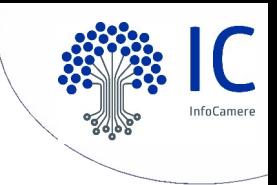

## **Note tecniche formazione Allegati B e D**

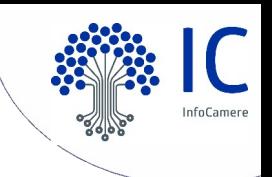

## **Allegato B** *Schema sintetico della procedura di creazione dell'elenco degli iscritti alle Associazioni di Categoria*

- 1.**Creazione** Foglio elettronico contenente gli iscritti all'Associazione
- 2.**Conversione** del foglio elettronico in formato PDF/A
- 3.**Salvataggio** del foglio elettronico in formato .csv
- 4.**Apposizione della firma digitale** ai files con formato PDF/A
- e csv con creazione di 2 files con estensione .p7m
- 5.**EVENTUALE crittografia** dei due file firmati

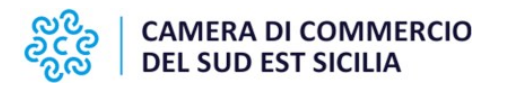

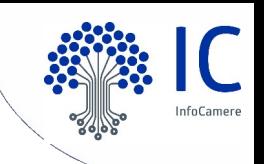

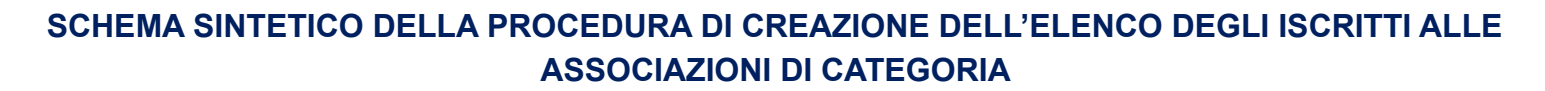

Creazione Foglio elettronico contenente gli iscritti all'Associazione

Conversione del Foglio elettronico in formato PDF/A

Salvataggio del Foglio elettronico in formato .CSV

Apposizione della firma digitale ai file con estensione PDF/A e.csv con creazione di 2 file con estensione .p7m

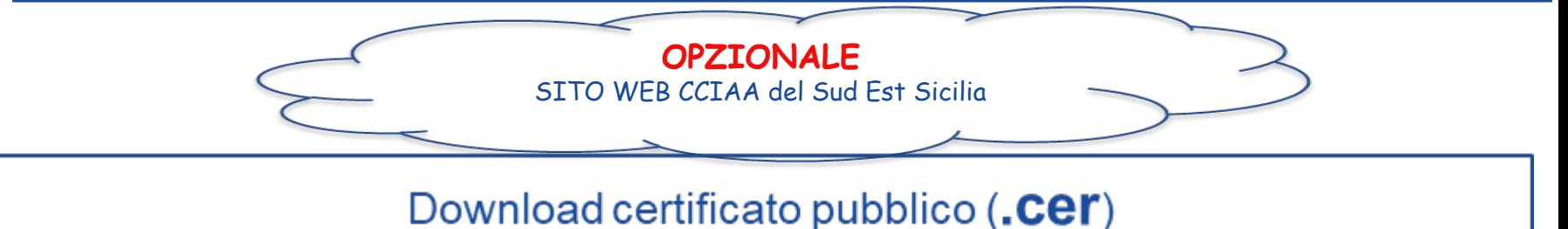

Cifratura File

**Copia dei 2 file con estensione .p7e su dispositivo non riscrivibile e consegna a CCIAA del sud Est sicilia** 

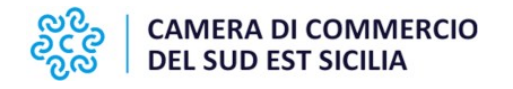

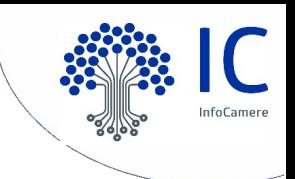

### **Elenchi .csv**

La Camera di Commercio acquisisce dalle Associazioni di Categoria gli elenchi redatti secondo l'esempio di seguito riportato, nel rispetto del tracciato definito e salvati con estensione ".csv" (comma separated value, ovvero campi separati da delimitatore. Il delimitatore **DEVE** essere "punto e virgola"). L'elenco si traduce in un singolo record per impresa.

### **Nella prima riga devono essere presenti le denominazioni dei campi**

Il file deve essere nominato come segue:

**XX\_settore\_associazionedicategoria.csv** dove "XX" è la sigla della provincia.

Se una associazione di categoria presenta elenchi contenenti posizioni di più province, allora il file andrà nominato

XX\_YY\_settore\_associazionedicategoria.csv

o

XX\_YY\_ZZ\_settore\_associazionedicategoria.csv

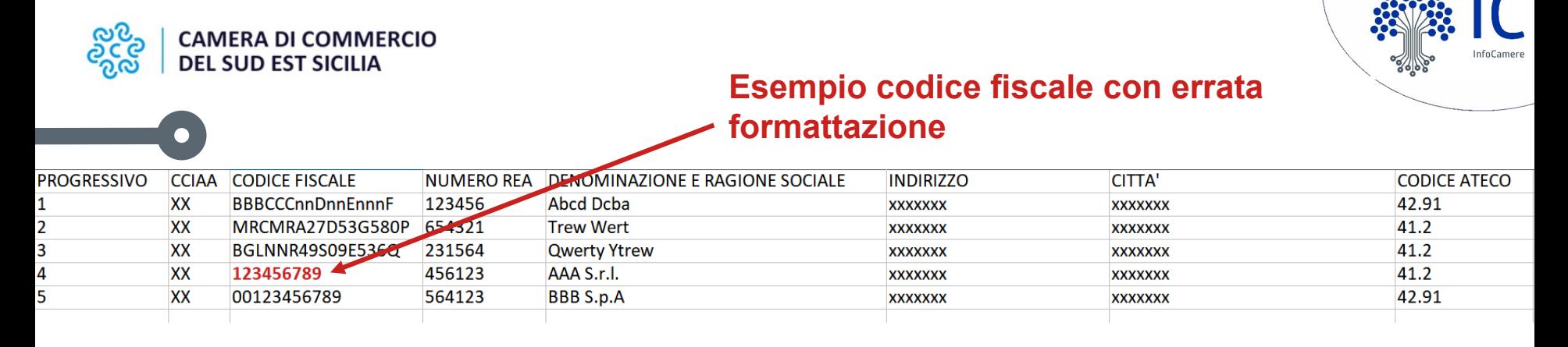

orogressivo; cciaa; codice fiscale; numero rea; denominazione e ragione sociale; indirizzo; citta; codice ateco

L'elenco può essere compilato con i più diffusi prodotti di gestione di fogli elettronici, inserendo le informazioni nelle singole celle e quindi salvando nel formato indicato.

Esempi:

#### **Microsoft Excel** : File –

Salva con nome – indicare nome file selezione in tipo file CSV (delimitato dal separatore di elenco) (\*.csv) – Salva

#### **LibreOffice Calc** : File – Salva con nome

- indicare nome file selezione in Salva
- come Testo CSV (.csv) usa il formato csv
- Salva indicare separatore di campo ; (punto e virgola) – cancellare separatore di testo – OK

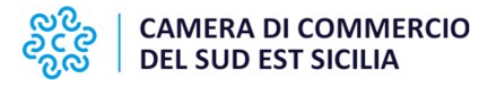

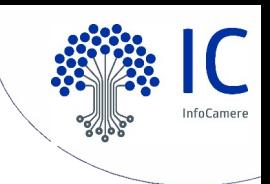

#### Files da inviare: tabella CSV+Dichiarazione All. B  $\begin{array}{|c|} \hline \textbf{O} \end{array}$

#### Azioni: Firma digitale CADES (p7m)+ eventuale cifratura + masterizzazione

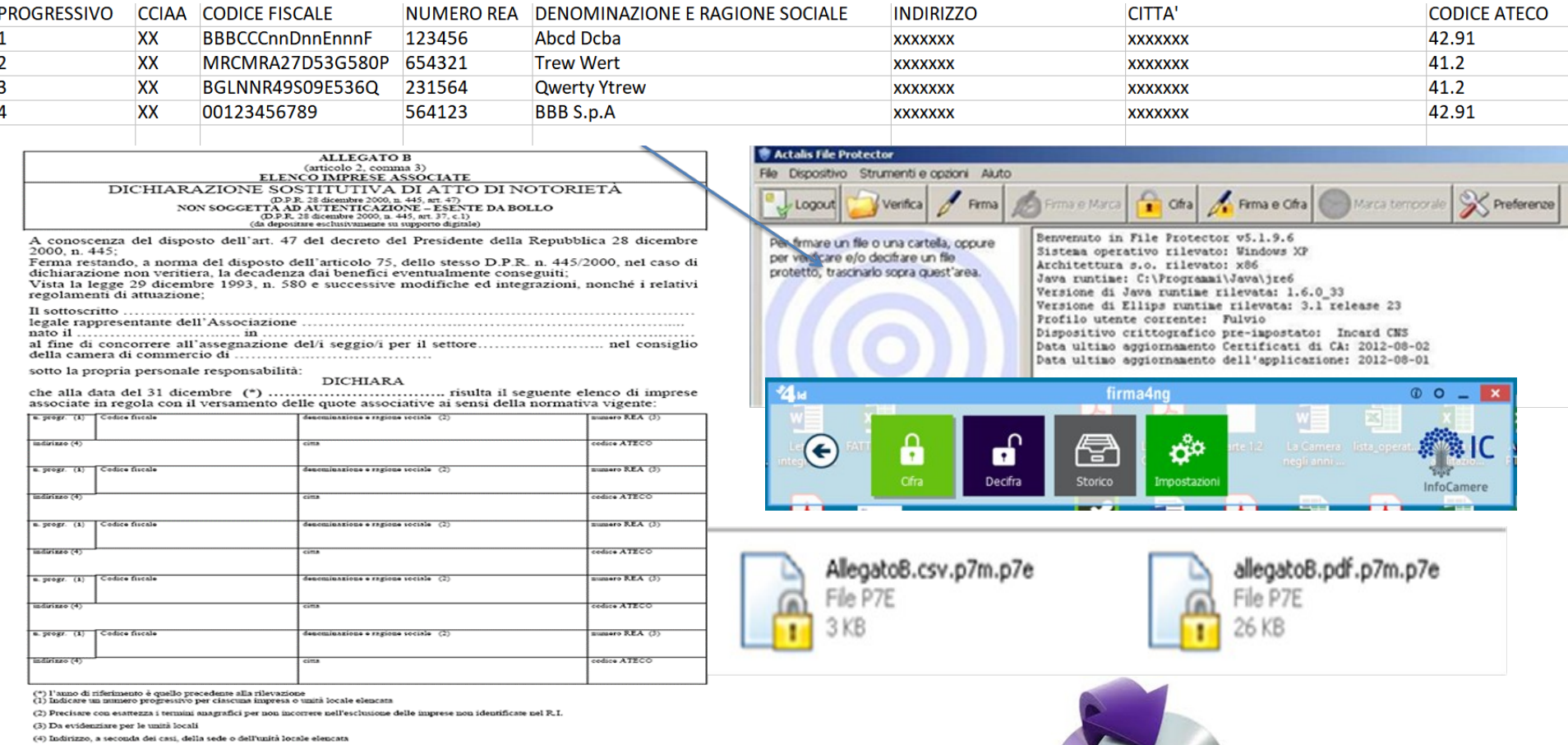

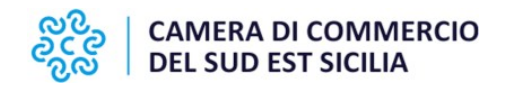

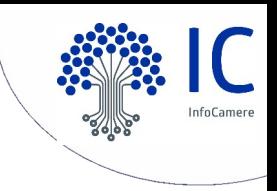

## **INVIO SICURO SENZA CIFRATURA (metodo 1)**

- 1.Firma dei due file
- 2.Copia dei files con estensione .p7m su dispositivo non riscrivibile
- 3.Invio/consegna del dispositivo non riscrivibile alla Camera di Commercio, secondo le indicazioni della Camera, **in busta chiusa e sigillata** all'interno del plico

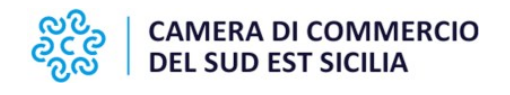

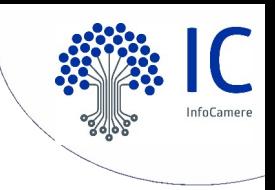

## **INVIO SICURO CON CIFRATURA (metodo 2)**

- 1. Download certificato pubblico (file .cer) dal sito della Camera
- 2. Firma dei due file come descritto nel metodo precedente
- 3. Cifratura dei files .p7m con il certificato scaricato con creazione di 2 files con estensione .p7e
- 4. Copia dei files con estensione .p7e su dispositivo non riscrivibile
- 5. Invio/consegna del dispositivo non riscrivibile alla Camera di Commercio secondo le indicazioni della Camera

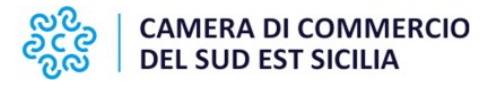

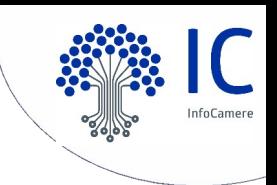

### **La cifratura**

La cifratura (detta anche crittografia) di un documento è un'operazione con la quale si rende quel documento completamente illeggibile per chiunque, ad eccezione di chi possiede la chiave che permette di decifrarlo, ossia riportarlo "in chiaro". La cifratura, dunque, permette di assicurare la confidenzialità̀ di informazioni riservate.

Per cifrare un documento in modo che solo un particolare destinatario possa leggerlo, il mittente deve avere a disposizione il certificato di quel destinatario, poiché́ l'operazione di cifratura richiede l'uso della chiave pubblica.

Per poter decifrare un documento, il destinatario deve avere a disposizione la propria smartcard/token, in quanto l'operazione di decifratura richiede l'uso della chiave privata. **La cifratura non è obbligatoria.**

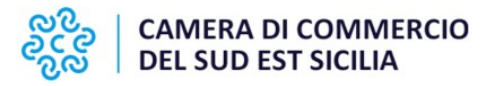

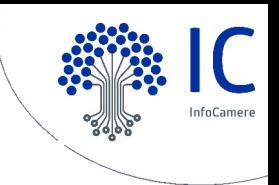

### **Flusso certificato di cifratura**

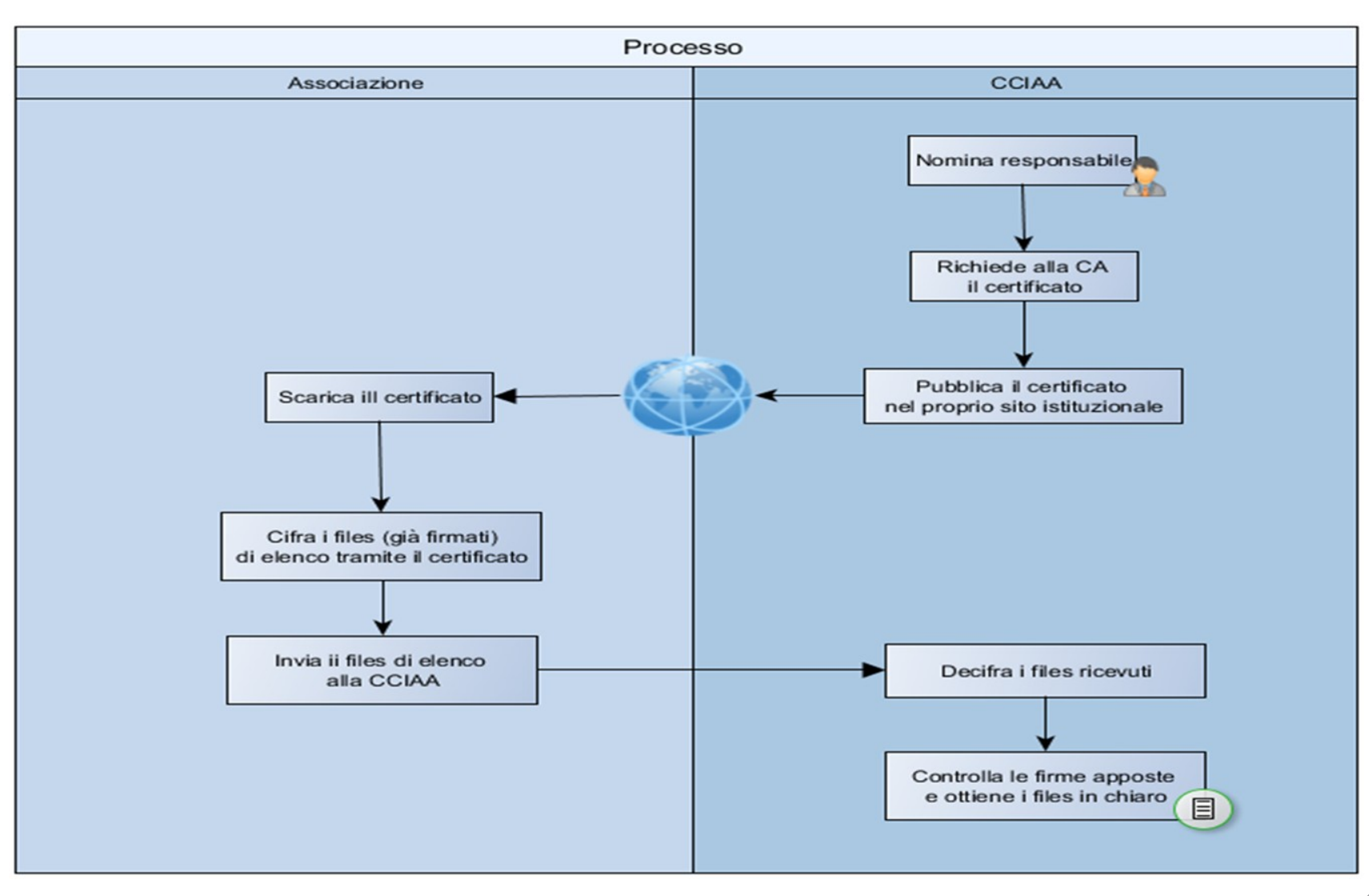

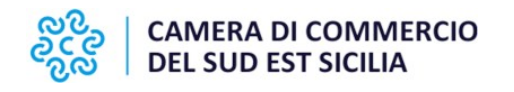

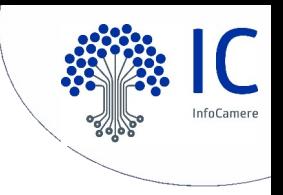

## **ELEMENTI DI ATTENZIONE**

E' necessario controllare il corretto salvataggio del campo Codice Fiscale (con gli 0 iniziali nel caso di codice fiscale d'impresa a 11 caratteri).

Nel caso di salvataggio in formato csv, con elisione di zeri (0) iniziali, si rende necessario selezionare preventivamente la colonna CODICE FISCALE, selezionare Formato Celle – Numero, Categoria Testo.

Il campo "Codice ATECO" deve contenere **UN SOLO CODICE:** quello che giustifica l'inserimento dell'impresa in quel determinato elenco

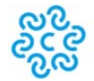

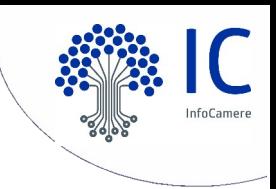

**Per informazioni e/o chiarimenti scrivere a:**

**rinnovoconsiglio@ctrgsr.camcom.it**

# **Grazie per l'attenzione.**